#### Purpose

This document describes how to How To Add Windows Disk Usage Checks In Nagios XI.

#### Navigating to the Core Config Manager (CCM)

There are multiple ways to access CCM:

- When hovering the **Configure** button in the left menu bar you can select **Core Config Manager**
- You can select Explore the CCM from main screen

|          |                                                                                                    | Information Upgrade to a licensed version of Naglos XI and get support and upgrade benefits. Learn more 🛛 🗙                                                                                                    |                                                               |
|----------|----------------------------------------------------------------------------------------------------|----------------------------------------------------------------------------------------------------|---------------------------------------------------------------|
| N        | Home                                                                                                    | System Status                                                                                                    | Search Nagios XI Ctrl K Changelog ? 9 :                       |
| <b>↑</b> | Quick View ^                                                                                                    | Up @ Down @ Unreachable @ Unhandled @ Problems @ Pending                                                                                                    | Up     4 hosts                                                |
|          | Tactical Overview      A configuration Wizards     A configuration Wizards |                                                                                                    | Down     O hosts                                              |
| ¢        | Deploy Agent     Core Config Manager     Oper Ner Ner                                                                                                    |                                                                                                    | Unreachable     O hosts                                       |
| جر<br>19 | Problems                                                                                                    |                                                                                                    | Unhandled     hosts                                           |
| ≞<br>9   | 民 All Host Problems<br>첫 Network Outages                                                                                                    |                                                                                                    | Problems     O hosts                                          |
|          | Details ~<br>Graphs ~                                                                                                    | 0 Up Down Unreactuable Unitwardind Problem Pending                                                                                                    | Pending     O hosts                                           |
|          | Maps v                                                                                                    | Getting Started "He dispan any ound camportons. Clock a card to get started.                                                                                                    |                                                               |
|          | Monitoring Process V                                                                                                    | Run a Wizard     Account Settings       Start monitoring quotidy with easy-to-use     Charge-your passes and other general settings     Charge-your passes and other general settings       Contiguation Wizers     Settings     Charge-your passes and other general settings     Charge-your passes and other general settings |                                                               |
|          |                                                                                                    | Administrative Tasks<br>Some first steps an administrative may base. Click a card to get startost                                                                                                    |                                                               |
|          |                                                                                                    | Add a User Mail Settings<br>Betup new users with access to Nagloo Xz. 🔹 Configure email settings for your system. 😭 Explore the CCM<br>The tune hous & derivices in the Core Config<br>Manager.                                                                                                    | scover hots and services on tac an be monitored.              |
|          |                                                                                                    | Popular Wizards<br>citize a care to begin samp one of our most popular Companition Wizards.                                                                                                    |                                                               |
|          |                                                                                                    | 👔 Anston 53 MySQL Safwar 🌍 Google Citud 🙀 NCFA 💉 Dooler                                                                                                    | SNM? Welk                                                     |
| Nag      | tos XI 2024R12.2 • Check for Updates                                                                                                    |                                                                                                    | About   Legal   Copyright 0 2008-2024 Naglos Enterprises, LLC |

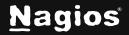

Page 1 of 5

#### **Utilizing the Core Config Manager**

In the left pane under Monitoring click on Services.

|                                                                                                    |                                                                                                    |                                |                       |       |        | Information       | Upgrade t   | to a licensed v               | version of Nag | gios XI and ge | et support a | nd upgrade bei   | nefits. Learn more |                 |                   |              |             |                                         |         |           |       |          |       |
|----------------------------------------------------------------------------------------------------|----------------------------------------------------------------------------------------------------|--------------------------------|-----------------------|-------|--------|-------------------|-------------|-------------------------------|----------------|----------------|--------------|------------------|--------------------|-----------------|-------------------|--------------|-------------|-----------------------------------------|---------|-----------|-------|----------|-------|
| N                                                                                                    | Home                                                                                                    | <ul> <li>System Sta</li> </ul> | ntus                  |       |        |                   |             |                               |                |                |              |                  |                    |                 |                   |              | Search Nagi | ios XI                                  | Ctrl K  | Changelog | ?     | 9        | :     |
| <ul> <li>↑</li> <li>□</li> <li>□</li> <li>○</li> <li>√</li> <li>€</li> <li>□</li> <li>□</li> <li>○</li> <li>√</li> <li>€</li> <li>□</li> <li>□</li> <li>○</li> <li>√</li> <li>€</li> <li>□</li> <li>□</li> <li>○</li> <li>√</li> <li>€</li> <li>□</li> <li>□</li> <li>○</li> <li>√</li> <li>€</li> <li>□</li> <li>□</li> <li>○</li> <li>√</li> <li>€</li> <li>□</li> <li>□</li> <li>○</li> <li>√</li> <li>€</li> <li>□</li> <li>□</li> <li>○</li> <li>√</li> <li>€</li> <li>□</li> <li>○</li> <li>√</li> <li>€</li> <li>□</li> <li>0</li> <li>0</li></ul> | Cutch View  Continuent Dashboard  Tactical Overview  Configuration Wizards  Doptoy Agant  Core Configuration  Core Config Manager  Core Config Manager  Core Config Manager  Core Config Manager  Core Config Manager  Marketerion  Core Config Manager  Marketerion  Marketerion  Mar |                                |                       |       | Down ( | • Unreschable • U | Jnhandled i | Problems                      | • Pending      |                |              |                  |                    |                 | near Lo           | garithmic    | O hos       | tts wm reachable tts handled tts bblems |         |           |       |          |       |
|                                                                                                    |                                                                                                    |                                |                       |       | Up     |                   | Down        |                               | Unreacha       | ablo           |              | nhandled         | Prob               | lem             | Pending           |              | • Per       | nding                                   |         |           |       |          |       |
|                                                                                                    | Graphs ~                                                                                                    |                                |                       |       |        |                   |             |                               |                | Informa        | tion Upgra   | ade to a license | ed version of Nagi | os XI and get   | support and upgra | de benefits. |             |                                         |         |           |       |          |       |
|                                                                                                    | Maps v<br>Incident Management v                                                                                                    | N                              | ссм                   |       |        | System Statu      | S           |                               |                |                |              |                  |                    |                 |                   |              |             |                                         |         |           |       | Search M | Nagio |
|                                                                                                    |                                                                                                    | <b>n</b>                       |                       |       |        |                   |             |                               |                |                |              |                  |                    |                 |                   |              |             |                                         |         |           |       |          |       |
|                                                                                                    |                                                                                                    |                                | Monitoring            |       |        |                   |             | Services<br>Displaying 1-15 c |                |                |              |                  |                    |                 |                   |              |             |                                         |         |           |       |          |       |
|                                                                                                    |                                                                                                    | ::                             | Hosts                 |       |        |                   |             | Config Name                   | e              |                |              |                  |                    |                 |                   |              |             |                                         |         |           |       |          |       |
|                                                                                                    |                                                                                                    | \$                             | Services<br>Host Grou |       |        |                   |             | + Add Nev                     | a<br>w         | Search         |              |                  |                    |                 |                   |              |             |                                         |         |           |       |          |       |
|                                                                                                    |                                                                                                    | 0                              | Service Gr            | roups |        |                   |             | Cont                          | ig Name 0      |                |              |                  | Service Descriptic |                 |                   |              |             | Active 0                                | Status  | ^ _ to    | tions |          |       |
|                                                                                                    |                                                                                                    | ۹.                             |                       |       |        |                   |             |                               |                |                |              |                  |                    | лı <sub>v</sub> |                   |              |             |                                         |         |           | tions |          |       |
|                                                                                                    |                                                                                                    | 9                              |                       |       |        |                   |             |                               |                |                |              |                  | нттр               |                 |                   |              |             |                                         | Applied |           |       |          |       |
|                                                                                                    |                                                                                                    |                                |                       |       |        |                   |             |                               |                |                |              |                  | Ping               |                 |                   |              |             |                                         | Applied | d s       | ۹ D   |          | 8     |
|                                                                                                    |                                                                                                    | 9                              | Advanced              |       |        |                   |             |                               |                |                |              |                  | SSH                |                 |                   |              |             |                                         | Applied | d s       | × 0   |          | 2     |
| Nag                                                                                                    | gios XI 2024R12.2 • Check for Updates                                                                                                    |                                |                       |       |        |                   |             |                               |                |                |              |                  | нттр               |                 |                   |              |             |                                         | Applied | d 2       | × 0   | B        | ~     |

This will bring you to **Service Management** view, from here you can do a number of things. For the purposes of this tutorial, we will only be using a few of the features.

In the following steps we will show you how to duplicate an existing service and modify the duplicate service, so it becomes a new disk usage check.

In this example case, our config name is **192.168.107.60** and you can see that in the screenshot above. If you had a lot of services, you could use the search functionality or use the **Config Name** drop down list.

| Services<br>Displaying 1-9 of 9 results |                                        |          |          |        |   |   |    |        | 0 û  |
|-----------------------------------------|----------------------------------------|----------|----------|--------|---|---|----|--------|------|
| Config Name 192.168.107.60 ×            |                                        |          |          |        |   |   |    |        |      |
| + Add New Q Search                      |                                        |          |          |        |   |   |    |        |      |
| Config Name 🗘                           | Service Description $\hat{\downarrow}$ | Active 0 | Status 0 | Action |   |   |    |        | ID ¢ |
| 192.168.107.60                          | CPU Usage                              |          | Applied  | খ      | Ø | Ð | ĵe |        | 21   |
| 192.168.107.60                          | Disk Usage on C:/                      | Yes      | Applied  | ช      | ۵ |   | 3° | Delete | 25   |

www.nagios.com

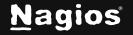

Page 2 of 5

Duplicating a service is as easy as clicking the **Copy** icon (in the Actions column) for that service. In this example we will copy the **Disk Usage in C:\<service>**. After pressing the copy icon, a new service will appear. The screenshot below shows the icon and also the newly copied service. Notice the copied service has a different config name and is not active.

| Config Name 🗘  | Service Description 💲           | Active 0 | Status 🗘 | Actions         | ID ¢ |
|----------------|---------------------------------|----------|----------|-----------------|------|
| 192.168.107.60 | CPU Usage                       |          | Applied  | گر<br>Copy      | 21   |
| 192.168.107.60 | Disk Usage on C:/               |          | Applied  | 4 D = 2 0       | 25   |
| 192.168.107.60 | Ethernet 2 Bandwidth - Inbound  |          | Applied  | ≪, [] [] ≥. [[] | 29   |
| 192.168.107.60 | Ethernet 2 Bandwidth - Outbound | Yes      | Applied  | a, D 🖹 24 🔟     | 28   |

The next step is to edit the service. To do that, click the Service Name *Disk Usage on C:/\_copy\_1* or you can click the Screwdriver/Wrench icon in the Actions column.

| Service Management                                                                                                    |                     |                                     |        |  | ជ |
|----------------------------------------------------------------------------------------------------|---------------------|-------------------------------------|--------|--|---|
| ${\ensuremath{\mathbb A}}$ This object is currently set as <b>Inactive</b> and will not be written to the confidence of the transmission of the transmission of transmission of transmission of the transmission of transmission of transmission | guration files.     |                                     |        |  |   |
| Common Settings ✓ Check Settings                                                                                                    | Misc Settings       |                                     |        |  |   |
| Config Name *                                                                                                    | Check command       |                                     |        |  |   |
| 192.168.107.60                                                                                                    | check_xl_ncpa       |                                     | $\sim$ |  |   |
| Description                                                                                                    | Command view        |                                     |        |  |   |
| Disk Usage on C:/_copy_1                                                                                                    | \$USER1\$/check_ncp | a.py -H \$HOSTADDRESS\$ \$ARG1\$    |        |  |   |
| Display name                                                                                                    | \$ARG1\$ -t 'm      | ytoken' -P 5693  -M 'disk/logical/C |        |  |   |
|                                                                                                    | \$ARG2\$            |                                     |        |  |   |
| Manage Hosts 1                                                                                                    | \$ARG3\$            |                                     |        |  |   |
| Manage Templates                                                                                                    | \$ARG4\$            |                                     |        |  |   |
| Manage Host Groups 0                                                                                                    | \$ARG5\$            |                                     |        |  |   |
| Manage Service Groups 0                                                                                                    | \$ARG6\$            |                                     |        |  |   |
| Active ①                                                                                                    | \$ARG7\$            |                                     |        |  |   |
|                                                                                                    | \$ARG8\$            |                                     |        |  |   |

This brings us to the editor screen for the service. The screenshot is similar to what you should see when you first open the service along with all the items that we are going to change.

First thing you must do is rename the **Config Name** field. The **Config Name** field is simply a logical way of grouping common objects, in this case it's all the services for the host **192.168.107.60**.

Now we must change the **Service Description** field. This is for what your service will be displayed as in the main Nagios XI interface. We are still monitoring the **C** drive, but using NSClient, so just change the name to add something like **Alternate** to it.

www.nagios.com

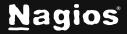

Page 3 of 5

Next, we have to actually change what the service does. Change the **Check command** to check\_xi\_service\_nsclient. Change \$ARG1\$ to whatever the password/token for your host is.

We are going to leave everything the same except the disk that is monitored. We change that by changing the letter after the *-I* flag in the \$ARG3\$ field. Change the C to which drive letter you wish to monitor. In this case, we're leaving it C.

| Service Management               |                                                                                                    | · ۵ |
|----------------------------------|----------------------------------------------------------------------------------------------------|-----|
| Common Settings V Check Settings | ngs Misc Settings                                                                                     |     |
| Config Name *                    | Check command                                                                                         |     |
| 192.168.107.60                   | check_xi_service_nsclient ~                                                                           |     |
| Description *                    | Command view                                                                                          |     |
| Disk Usage on C:/ Alternate      | <pre>\$USER1\$/check_nt -H \$HOSTADDRESS\$ -s "\$ARG1\$" -p 12489 -v \$ARG2\$ \$ARG3\$ \$ARG4\$</pre> |     |
| Display name                     | 12487 -V \$HUG2\$ \$HUG3\$ \$HUG4\$                                                                   |     |
|                                  | \$ARG1\$ welcome                                                                                      |     |
| Manage Hosts 1                   | \$ARG2\$ USEDDISKSPACE                                                                                |     |
| Manage Templates                 | \$ARG3\$ -I C -w 80 -c 95                                                                             |     |
| 🗁 Manage Host Groups 💿           | \$ARG4\$                                                                                              |     |
| Manage Service Groups 0          | \$ARG5\$                                                                                              |     |
| _                                | \$ARG6\$                                                                                              |     |
| Active 🛈                         | \$4RG7\$                                                                                              |     |

You will also need to click the **Active** check to enable this service. Click the **Save** button when finished. Here is a screenshot showing the changed settings:

Once you click **Save** you will be returned to the services lists which should look like the following screenshot.

| Services<br>Displaying 1-10 of 10 results |                                    |          |             |       |   |   |    |   |    |
|-------------------------------------------|------------------------------------|----------|-------------|-------|---|---|----|---|----|
| Config Name 192.168.107.60                |                                    |          |             |       |   |   |    |   |    |
|                                           | on for new changes to take effect. |          |             |       |   |   |    |   |    |
| + Add New Q Search                        |                                    |          |             |       |   |   |    |   |    |
| Config Name 🗘                             | Service Description û              | Active 🗘 | Status 🗘    | Actio |   |   |    |   |    |
| 192.168.107.60                            | CPU Usage                          |          | Not Applied | ಲ್ಗೆ  | Q | ₿ | ĵe | ۵ | 21 |
| 192.168.107.60                            | Disk Usage on C:/                  |          | Not Applied | z     | Q | ₿ | ĵe | Ū | 25 |
| 192.168.107.60                            | Disk Usage on C:/ Alternate        |          | Not Applied | খ     | Q | ₿ | ð  | Ū | 31 |
| 192.168.107.60                            | Ethernet 2 Bandwidth - Inbound     |          | Not Applied | ಶ     | Q | ₿ | ĵe | Ū | 29 |

www.nagios.com

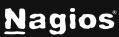

Page 4 of 5

You can now see the new **Drive C: Disk Usage** service in the list. You will also notice the warning at the top of the screen that says **Changes detected! Apply Configuration for new changes to take effect.** You must click **Apply Configuration** or the **Apply Configuration** button at the bottom of the screen, this saves your new config and restarts Nagios.

This completes all the steps required to use CCM to duplicate an existing service to create an additional Windows disk usage check. If you navigate back to the home screen you will be able to find the new service and check it is correctly working.

### **Finishing Up**

This completes the documentation on How To Add Windows Disk Usage Checks In Nagios XI. If you have additional questions or other support-related questions, please visit us at our Nagios Support Forum, Nagios Knowledge Base, or Nagios Library:

Visit Nagios Support Forum

Visit Nagios Knowledge Base

Visit Nagios Library

www.nagios.com

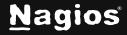

Page 5 of 5